### **DSA815** Maintenance Mode

Re. Full System Information, 10 MHz Clock Cal

- 1) Maintenance Mode: press (in sequence)
  - > Trace/P/F > TG > Marker Fctn > Meas Setup
  - > System > Print Setup > Storage > Meas Setup > Meas Setup

There should be an indication of entering into "Maintenance mode": Welcome to Maintenance Mode.

Go to either Step 2a (System Info) or, Step 2b (Cal Mode for 10 MHz Cal)

- 2a) Full System Information: press > System > Down Arrow (Lower Right-Side of LCD) > Information > System Info
- 2b) Calibration Menu (10 MHz Cal): press > System > Down Arrow (Lower Right-Side of LCD) > Service > Calibration

### **CAUTION!**

When entering the Service and Calibration Menus you can make adjustments to the instrument that can drastically effect it's accuracy or disable functionality. Do NOT Change Anything You Don't Fully Understand!

# DSA815-TG 😡

\*\*\* Do Not Under Any Circumstances Press The [Clr Int Cal] Soft Key! \*\*\*
This would instantley Clear (delete) the TG's Internal Calibration data.

#### **Calibration Screen:**

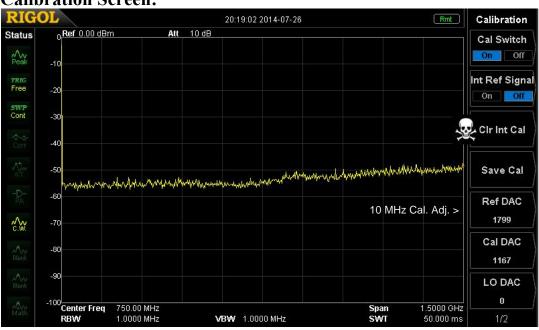

# **DSA815 10 MHz Frequency Standard Calibration Procedure:**

- 1) If you are going to make adjustments to the DSA 815's Frequency Standard, warm-up the instruments (DSA815 and Frequency Counter) to the manufacturers specifications (typically a minimum of 30 minutes).
- 2) Connect the DSA815 '10 MHz OUT' to a high accuracy Frequency Counter, such as a accuracy of 1 part in 10 -7 or better. The Frequency Counter will be used to monitor and adjust the output frequency of the DSA815's 10 MHz Clock (Frequency Standard).
- 6) Record the Ref DAC value, so if needed you can return to the original setting.
- 4) Adjust the Ref DAC value in medium increments (100 counts or so initially) while monitoring the Frequency Counter.
- 5) Adjust the Ref DAC value for 10.000,000 MHz as close as is reasonably possible (e.g. within  $\pm$  a few Hz). 10 Hz = 1.0 ppm, 1 Hz = 0.1 ppm

### Exit 'Maintenace Mode' and return to the normal User Mode:

1) **User Mode:** press (in sequence)

2) There should be an indication of entering into "User Mode":

Welcome to User Mode.

Note: Rebooting (Power OFF/ON) the DSA815 also restores the User Mode.